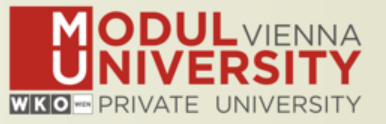

# Welcome to MODUL University Vienna!

Karl Wöber (karl.woeber@modul.ac.at) Tünde Mester (mester@itthon.hu) Vincent Nijs (vincent.Nijs@toerismevlaanderen.be) Olivier Ponti (o.ponti@atcb.nl) Irem Arsal (irem.arsal@modul.ac.at)

Wireless LAN: for login & password see your name badge

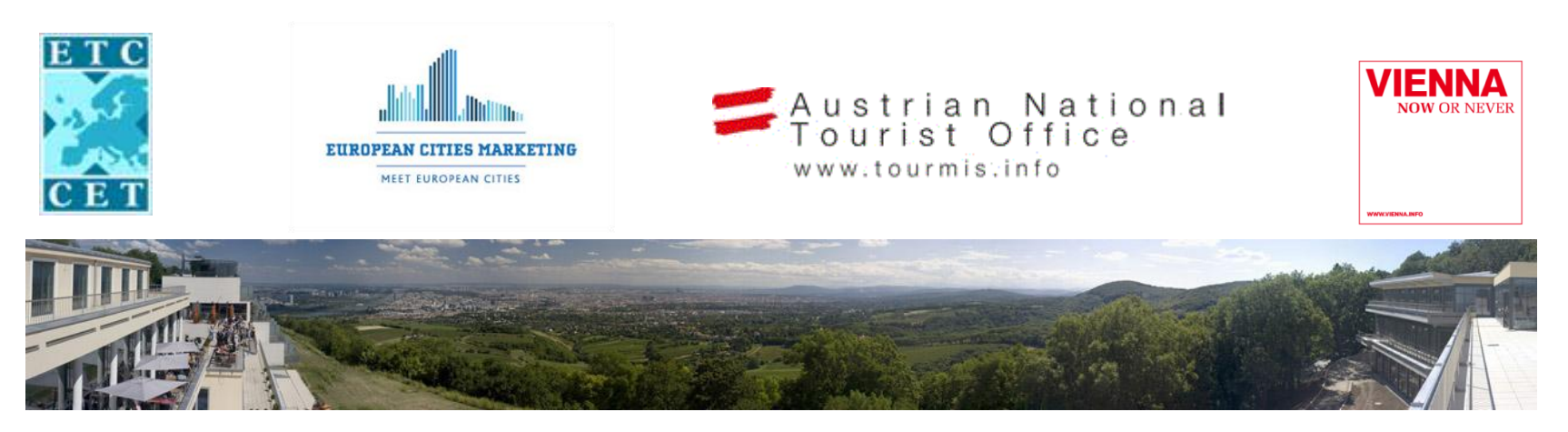

#### Introduction

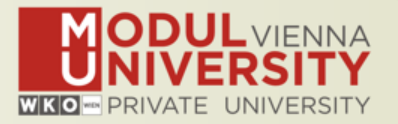

- Name, Destination/origin, Organisation
- Are you a registered TourMIS user? Since when? Do you use TourMIS on a regular basis? (d/w/m/a)
- Do you have data entry rights for a particular destination?
- How many times have you been to a TourMIS workshop?

#### www.modul.ac.at/tourmis

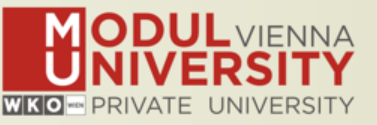

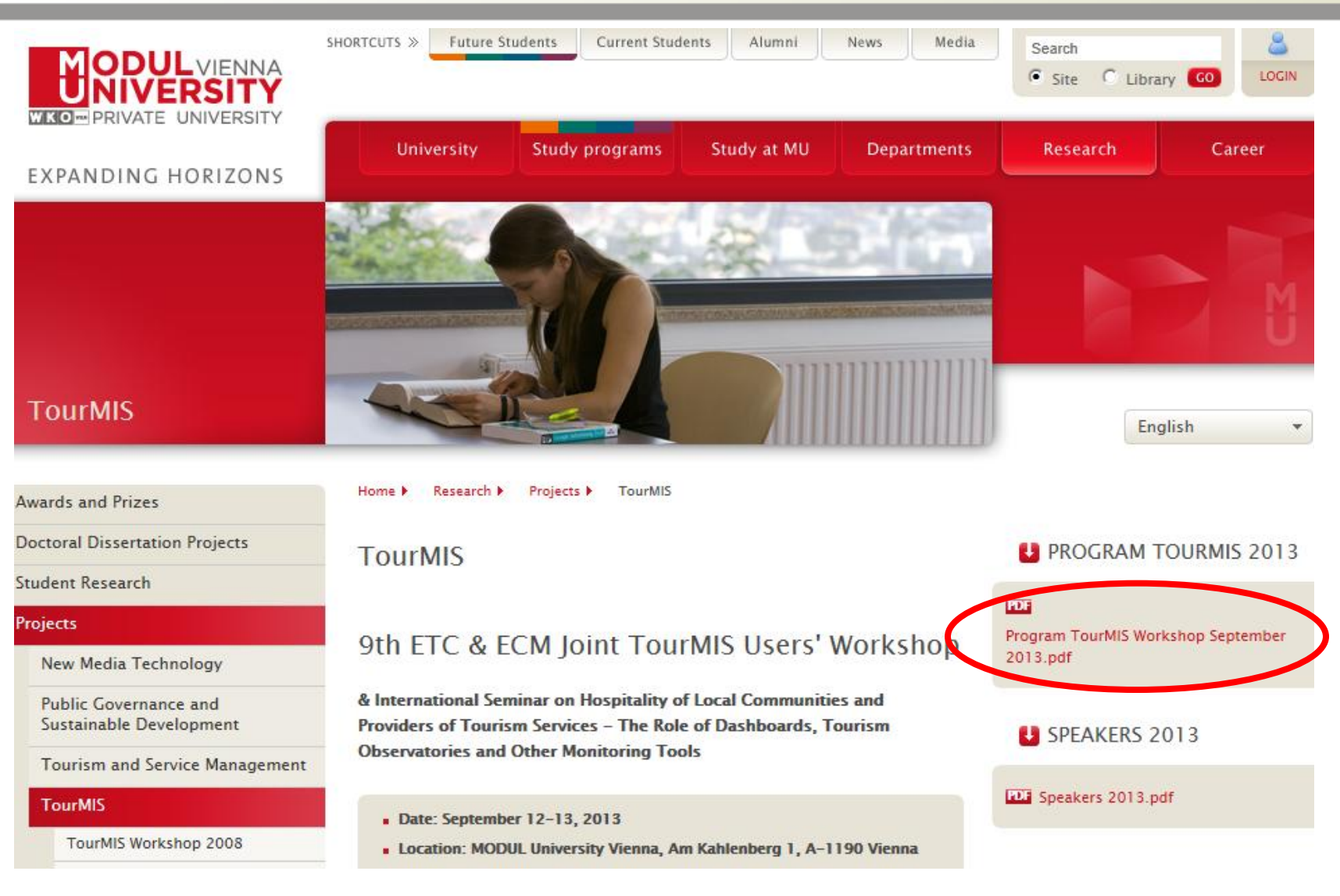

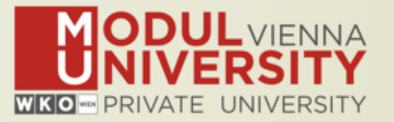

#### TourMIS

Information and decision support system for tourism managers, media, students, …

- Provides free and easy access to tourism statistics
- Platform for tourism associations to exchange data/information/knowledge

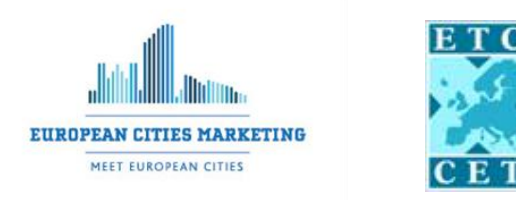

- Supports the harmonization of tourism statistics
- Tool to learn about the actual usage of tourism market research information
- Increases the application of management science models in tourism

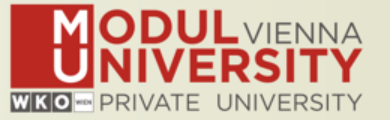

- Arrivals (annual and monthly data)
- Bednights (annual and monthly data)
- 60 markets, including domestic visitors
- Capacities (# of hotels and bed spaces, annual data)
- Average occupancy rate, average length of stay
- Number of visitors to major attractions
- Shopping barometer

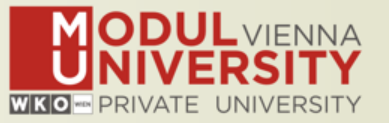

1984 ANTO decides to install a Management Information System (MIS) on a mainframe computer

1990 1<sup>st</sup> PC version (approx. 50 users)

1998 www.tourmis.info

1999/2000 European Cities Tourism (ECT/ECM) and the European Travel Commission (ETC) start using TourMIS for exchanging tourism statistics

2001 New data source: Number of visitations to Austrian attractions

2003 New executive summary tool 2004 Collection of monthly statistics (100,000+ online queries) 2005 First TourMIS Workshop (Brussels)

2007 New tool for analyzing seasonality

2008 ECM Shopping Barometer, UNWTO Ulysses Award

2011 www.citytourismbenchmark.com

2013 9th TourMIS Workshop & International Seminar

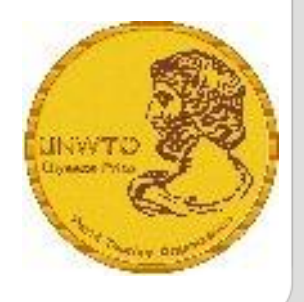

## TourMIS – Number of Inquiries 2012

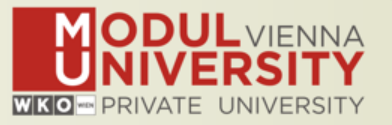

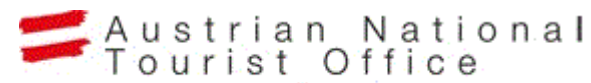

www.tourmis.info

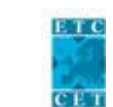

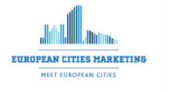

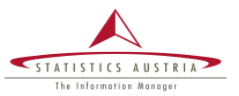

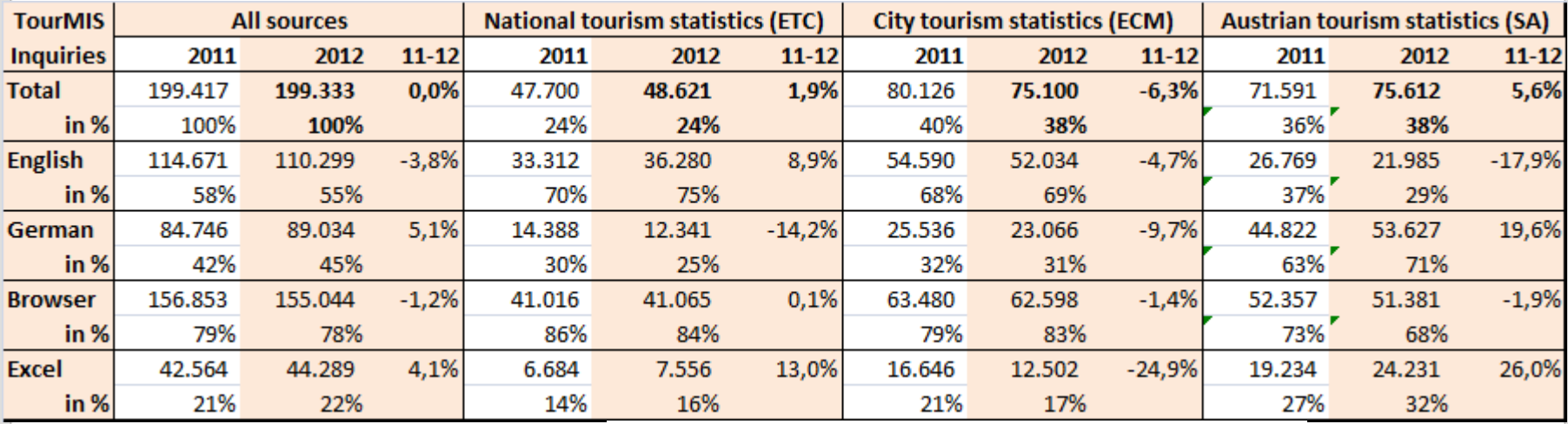

•**200,000 inquiries per year** •**15,000 per month** •**every 3 minutes one inquiry!** •**1-8/2013: 141,500 (-5.2%)**

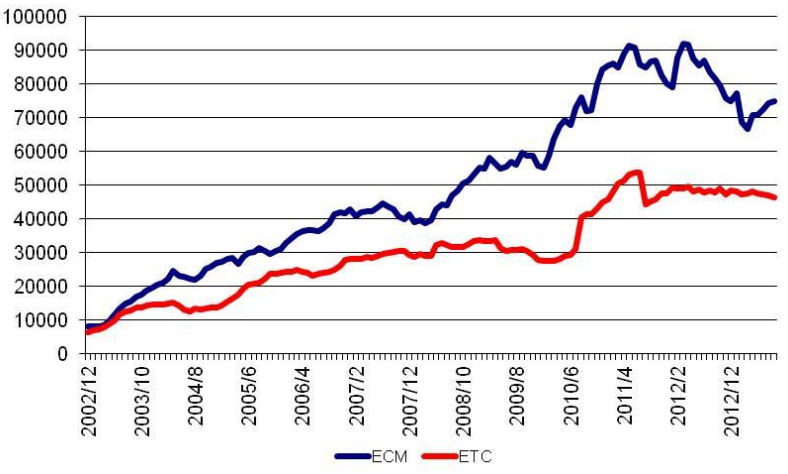

## Origin of Users and Inquiries

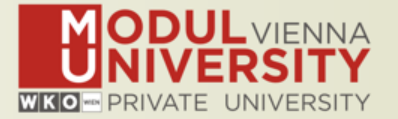

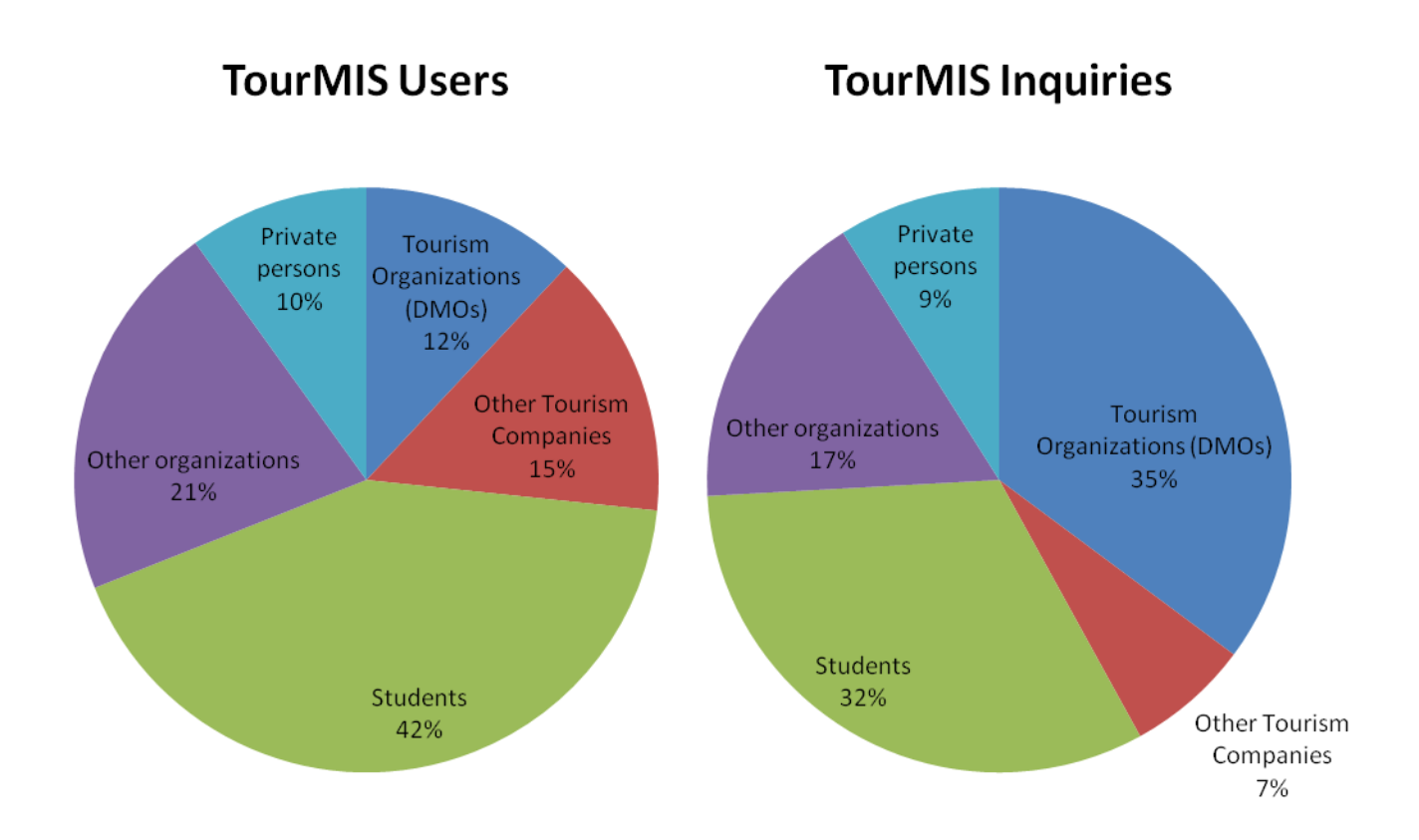

#### •**19.500 registered users (Sep 2013)** •**2,000 active users during the last 6 months**

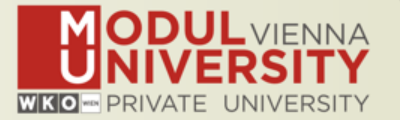

- Upgrade of Perl 5.16.3
- Added 18 cities to database and Excel templates
	- Ankara, Biarritz, Bucharest, Espoo, Kiev, Mechelen, Moscow, Nicosia, Podgorica, Poznan, Ravenna, Riga, Rouen, Sofia, St. Petersburg, Tbilisi, Thessaloniki, Toulon
- Revision of the flexible Excel interface
	- $\checkmark$  Sort Excel interface drop-down menu alphabetically
	- $\checkmark$  Option for copying the Excel interface from another region of the same country (e.g. Zurich uses the templates of Geneva)
	- $\checkmark$  All users should be able to edit (not delete) the Excel interfaces which are defined on the basis of Excel templates
	- $\checkmark$  'Back to previous menu' button also on the page where someone can edit/create an Excel interface

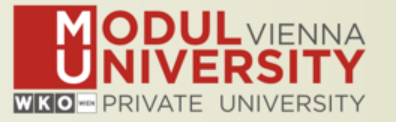

- Automatic upload feature for Belgium regions
- Fixed assignment of markets to continents
	- $\checkmark$  Saudi Arabia and UAE  $\to$  Asia (adjusted data input forms, Excel template!)
	- $\checkmark$  Added a new feature which gives an error message if data inputters try to upload data using an outdated standard Excel template
	- $\checkmark$  Georgia  $\to$  Europe; Armenia, Azerbaijan, Kazakhstan, Kyrgyzstan, Tajikistan, Turkmenistan, Uzbekistan  $\rightarrow$  Asia (Belgium upload feature)
- Revision of executive reports ('Latest Trends')
	- $\checkmark$  Improved format of the page select button
	- Excel download for city tourism exec report

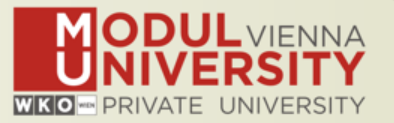

- **ECM Shopping barometer** 
	- $\checkmark$  Removed section about hotel prices
	- $\checkmark$  Fixed problem with currency exchange rates
	- $\checkmark$  Increased participation of ECM members entering data
- Revision of the portfolio analysis tool
	- Added preferred definition
	- $\checkmark$  Selected markets can be saved
- New tool for measuring the diversity of the international guest mix of a TourMIS destination

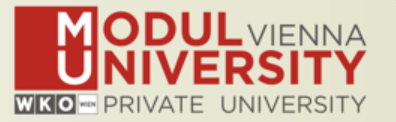

TourMIS has 223 data inputters (149 ECM, 74 ETC) Authorized persons should …

- ... at least have a minimum knowledge on tourism statistics in his/her region (particularly about where to get information and how to read and interpret these tables)
- own a personal e-mail address (not an "office address" like office@modul.ac.at) and have access to the Internet at his/her desk
- be registered on TourMIS
- be willing to enter statistics on a regular basis

## Send email to tourmis@modul.ac.at

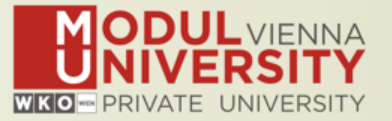

#### Before you start entering your figures you need to check the definitions available in TourMIS and the methodologies used for generating your data in your destination!

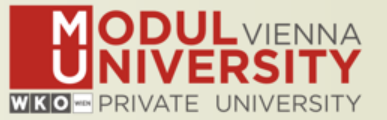

#### A few questions to think about …

- Hotels or similar vs. collective/paid vs. all forms?
- Bednights or roomnights?
- Do bed/room-nights (arrivals at the place of accommodation) also include small units?
- Do your figures include data generated by unpaid forms of accommodation (VFR)?
- Does capacity information (# of accommodation suppliers, # of bed spaces) cover the same units as numbers on arrivals and/or bednights?
- For city tourism: Does your statistics cover the surrounding region or the "city area" only??
- See UNWTO & Eurostat definitions and read TourMIS manual available on www.tourmis.info

## 12 Measures Compiled by ETC

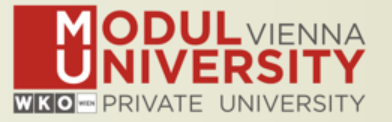

- 1. Arrivals of visitors at frontiers
- 2. Arrivals of tourists at frontiers
- 3. Arrivals of tourists in all paid forms of accommodation establishments
- 4. Arrivals of tourists in hotels and similar establishments
- 5. Bednights of tourists in all paid forms of accommodation establishments
- 6. Bednights of tourists in hotels and similar establishments
- 7. Number of all paid forms of accommodation establishments
- 8. Number of bed spaces in all paid forms of accommodation establishments
- 9. Average occupancy rate in all paid forms of accommodation establishments
- 10.Number of hotels and similar establishments
- 11.Number of bed spaces in hotels and similar establishments
- 12.Average occupancy rate in hotels and similar establishments

## What is City Tourism?

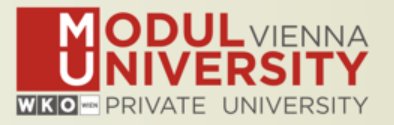

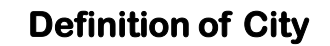

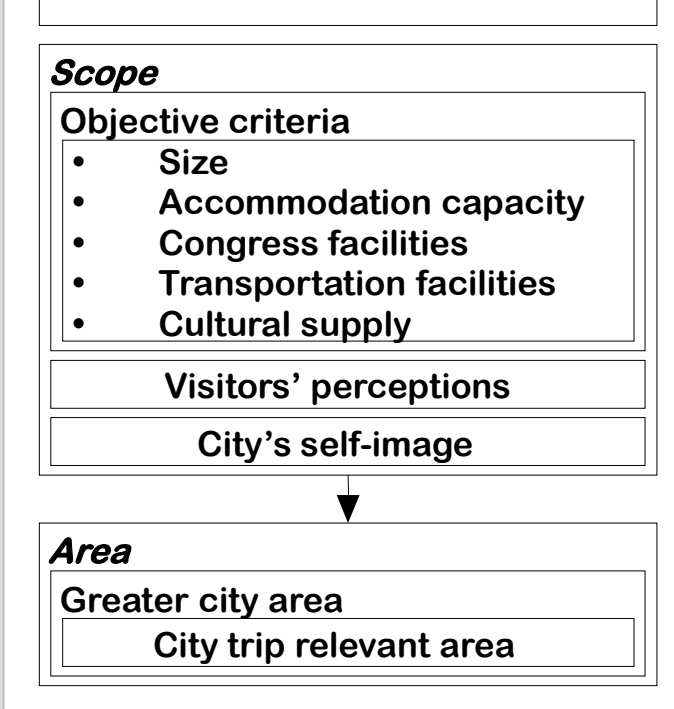

#### • Criteria to become a member of ECM

- More than 100,000 inhabitants
- More than 3,000 beds in commercial accommodation
- Conference facilities
- A significant monumental and historic heritage
- Cultural events

#### • Other criteria

- Visitors' perceptions
	- Survey
	- Avg length of stay < 3
- Self-image

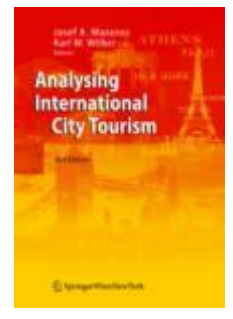

## What are the Boundaries of a City?

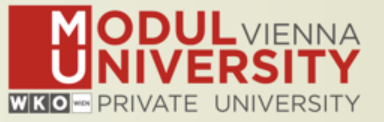

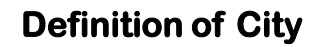

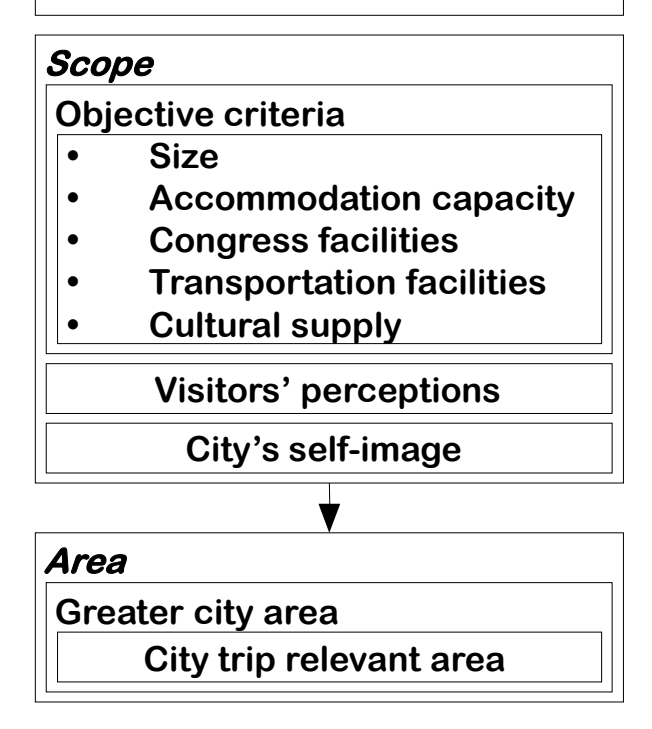

#### • Definitions discussed by ECM

- Political city limits
- City area defined by the population density
- Area defined by the places usually visited by city break visitors
- Area accessible by public transportation from the city center (within a certain period of time)
- Limits defined by the responsibility of the local tourist office

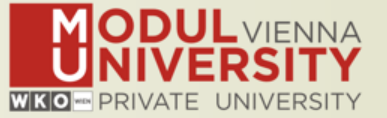

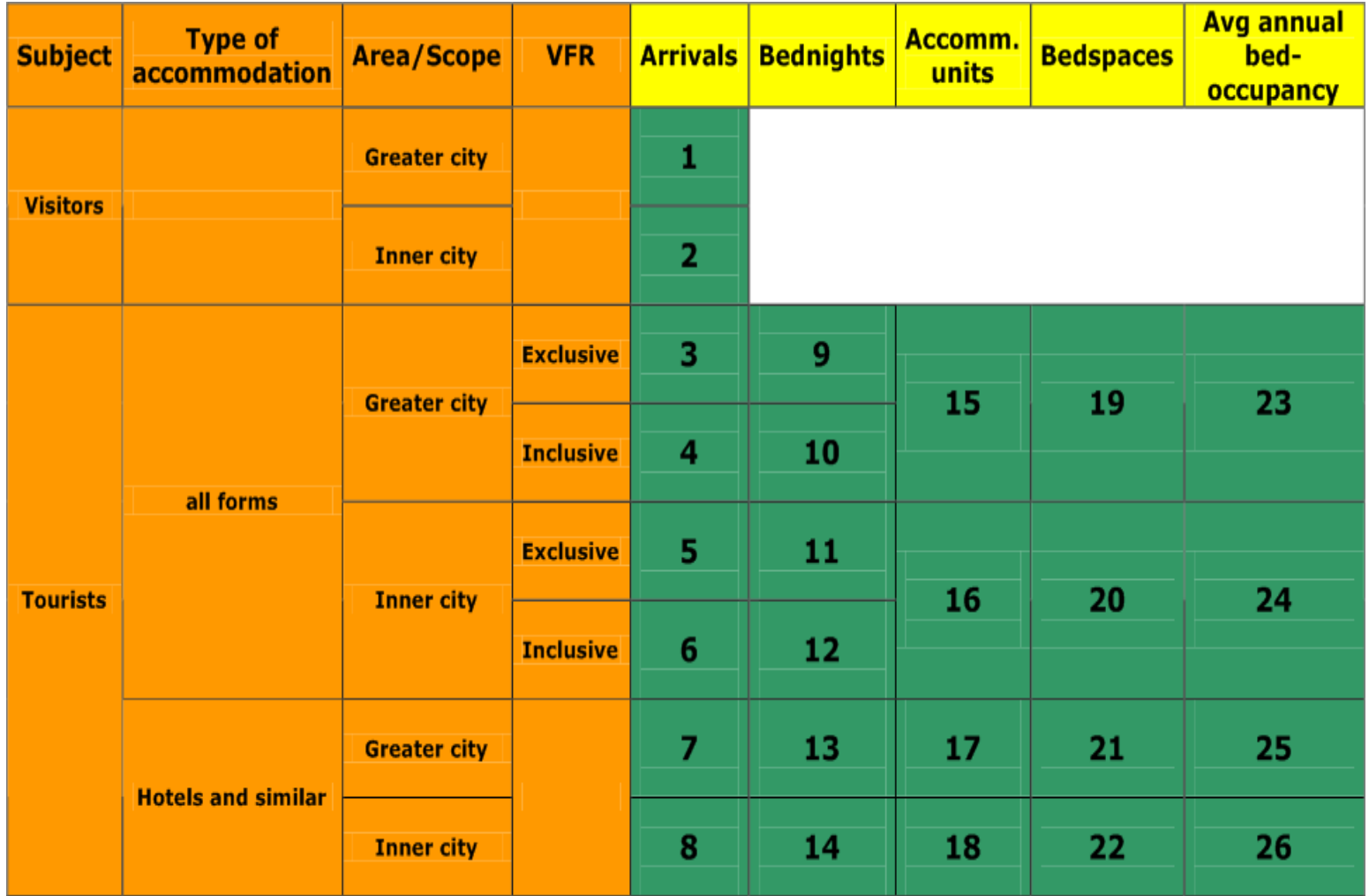

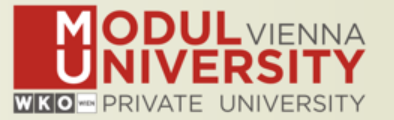

- Online Form (60-70%)
- By using the Standard Excel Template which can be downloaded from [www.tourmis.info](http://www.tourmis.info/) (20%)
- By using your own Excel file and the TourMIS flexible Excel interface (10%)
- By a full-automatic upload procedure (Austria and Belgium)

#### The TourMIS Maintenance Concept

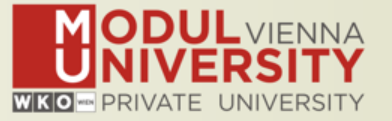

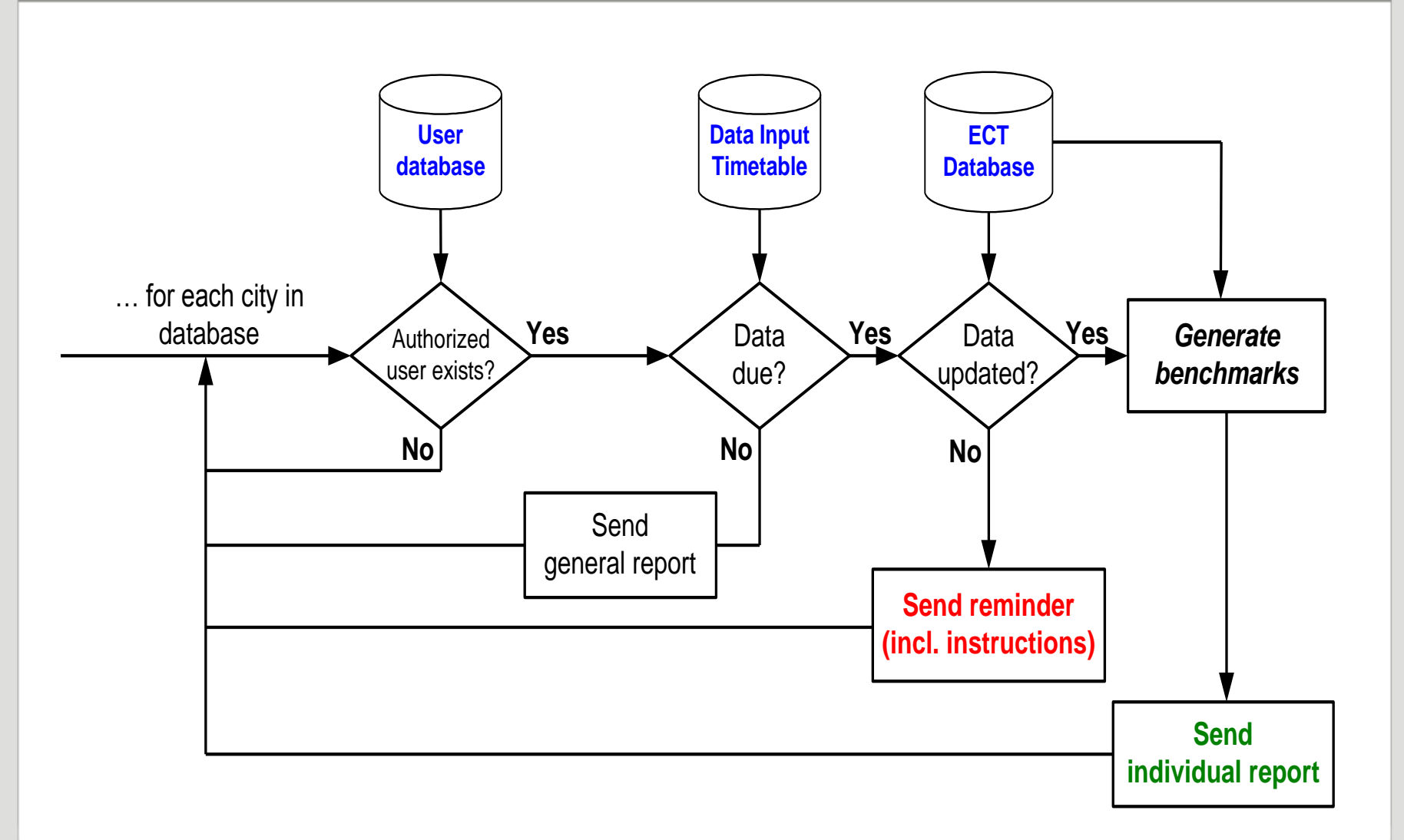

www.modul.ac.at